#### **TECHNICAL SPECIFICATION**

| VIDEO               |                                                                                              |  |  |
|---------------------|----------------------------------------------------------------------------------------------|--|--|
| Format              | DVI-D Single Link, DVI 1.0                                                                   |  |  |
| Maximum Pixel Clock | 165 MHz                                                                                      |  |  |
| Input Interface     | (4) DVI-D 29-pin                                                                             |  |  |
| Output Interface    | (1) DVI-D 29-pin                                                                             |  |  |
| Resolution          | Up to 1920 x 1200 @60Hz                                                                      |  |  |
| DDC                 | 5 volts p-p (TTL)                                                                            |  |  |
| Input Equalization  | Automatic                                                                                    |  |  |
| Input Cable Length  | Up to 20 ft                                                                                  |  |  |
| Output Cable Length | Up to 20 ft                                                                                  |  |  |
| AUDIO               |                                                                                              |  |  |
| Input Interface     | (4) 3.5 mm Stereo Audio                                                                      |  |  |
| Output Interface    | (1) 3.5 mm Stereo Audio                                                                      |  |  |
| Impedance           | 600 Ohm                                                                                      |  |  |
| Frequency Response  | 20 Hz to 20 kHz                                                                              |  |  |
| Nominal Level       | 0-1.0 V                                                                                      |  |  |
| Common Mode         | Rejection at 60 dB                                                                           |  |  |
| USB                 |                                                                                              |  |  |
| Signal Type         | USB 2.0, 1.1, and 1.0<br>w/ internal hub                                                     |  |  |
| Input Interface     | (4) USB Type B                                                                               |  |  |
| Output Interface    | <ul><li>(2) USB 1.1 Type A for KVM Devices;</li><li>(2) USB 2.0 Type A Transparent</li></ul> |  |  |
| CONTROL             |                                                                                              |  |  |
| Front Panel         | Tactile Switch,<br>with Seven Segment Display                                                |  |  |
| RS-232              | Via Control @ 115200, N, 8, 1,<br>No Flow Control                                            |  |  |
| Hot Keys            | Via Keyboard                                                                                 |  |  |
| OTHER               |                                                                                              |  |  |
| Power               | External 100-240 VAC/ 5VDC4A                                                                 |  |  |
| Dimensions          | 12.63"W x 5.75"D x 1.875"H                                                                   |  |  |
| Weight              | 3.2 lbs                                                                                      |  |  |
| Approvals           | UL, CE, ROHS Compliant                                                                       |  |  |
| Operating Temp.     | 0-55 °C (32-131°F)                                                                           |  |  |
| Storage Temp.       | -20-85 °C (-4-185 °F)                                                                        |  |  |
| Humidity            | Up to 95%                                                                                    |  |  |
| Emulation           | Keyboard and Mouse                                                                           |  |  |

#### WHAT'S IN THE BOX

| PART NO.          | Q-TY | DESCRIPTION                         |
|-------------------|------|-------------------------------------|
| DVN-4PRO-S        | 1    | 4x1 DVI-D, USB 2.0,<br>Audio Switch |
| PS5VDC4A          | 1    | PS5VD4A Power Supply                |
| Quick Start Guide | 1    |                                     |

#### NOTICE

The information contained in this document is subject to change without notice. SmartAVI makes no warranty of any kind with regard to this material, including but not limited to, implied warranties of merchantability and fitness for particular purpose. SmartAVI will not be liable for errors contained herein or for incidental or consequential damages in connection with the furnishing, performance or use of this material.

No part of this document may be photocopied, reproduced, or translated into another language without prior written consent from SmartAVI Technologies, Inc.

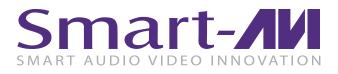

# **DVN-4PRO**

4-Port DVI-D KVM Switch with USB 2.0 and Audio

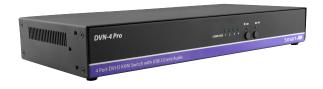

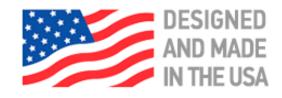

800.AVI.2131, 702.800.0005

2455 W Cheyenne Ave, Suite 112 North Las Vegas, NV 89032

### SmartAVI.com

ACCESS AND CONTROL 4 COMPUTERS USING ONLY ONE USB KEYBOARD, USB MOUSE AND DVI-D MONITOR

**Quick Start Guide** 

#### SYSTEM CONTROL

There are three ways to control the DVN-4PRO: Keyboard HotKeys, RS-232 Serial Commands, and Front Panel Buttons.

The settings for the serial connection are as follows: Baud rate: **115200**; Data Bits: **8**; Parity: **None**; Stop Bits: **1**; Flow Control: **None**.

The following commands can be used:

| Command                            | HotKey                                  | RS-232                         |
|------------------------------------|-----------------------------------------|--------------------------------|
| All USB, audio, video              | [CTRL][CTRL]<br>[port#][ENTER]          | // <b>m</b> [port#]<br>[ENTER] |
| Audio Only                         | [CTRL][CTRL]<br><b>a</b> [port#][ENTER] | // <b>a</b> [port#]<br>[ENTER] |
| KM Only                            | [CTRL][CTRL]<br><b>c</b> [port#][ENTER] | // <b>c</b> [port#]<br>[ENTER] |
| USB Only                           | [CTRL][CTRL]<br>u[port#][ENTER]         | // <b>u</b> [port#]<br>[ENTER] |
| Learn EDID                         | [CTRL][CTRL]<br>e[ENTER]                | //e[ENTER]                     |
| Trigger Hotplug                    | [CTRL][CTRL]<br><b>h</b> [ENTER]        | //h[ENTER]                     |
| Reset Software                     | [CTRL] [CTRL] <b>r</b>                  | //r[ENTER]                     |
| Factory Defaults                   | [CTRL] [CTRL] <b>f</b>                  | //f[ENTER]                     |
| Same as front panel<br>◀ M1 button | [HK][HK]↑                               | N/A                            |
| Same as front panel<br>M2 ► button | [HK][HK]↓                               | N/A                            |
| Get Port Status                    | N/A                                     | // <b>??</b> [ENTER]           |

#### **CUSTOM HOTKEY TRIGGERS**

Users are able to customize the keys that trigger Hotkeys. The following keys are allowed:

CTRL (Left/Right), ALT, SHIFT (Left/Right), Caps Lock, Scroll Lock, F1-F12

**Change HK Trigger** HK + HK + X + desired hotkey

View Current HK Trigger Use the RS-232 command: //??[ENTER]

Reset HK Trigger Run "Factory Defaults" command.

**Default HotKey Trigger** CTRL (Left)

#### HARDWARE INSTALLATION

- 1. Ensure that power is disconnected from DVN-4Pro.
- 2. Connect the DVI cables, USB cables (male-A to male-B), and audio cables from the computers to the respective ports on the DVN-4Pro.
- 3. Optionally connect RS-232 for control functions.
- 4. Connect the USB keyboard & mouse to the two USB ports labeled for keyboard & mouse.
- 5. Optionally connect USB peripherals to the 2 USB ports labeled USB 2.0.
- 6. Connect the speakers to the Audio Out port.
- 7. Connect the display monitor to the DVI OUT connector on the DVN-4Pro.
- 8. Power on the DVN-4Pro.

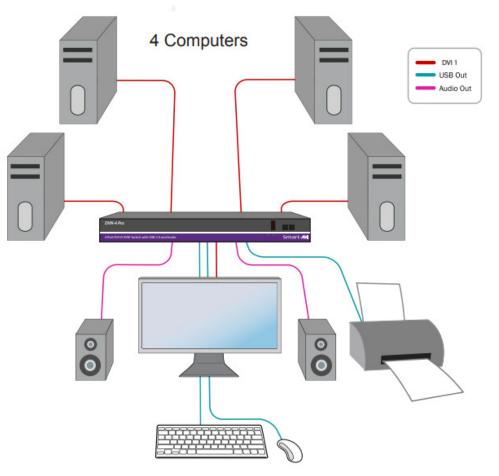

#### **DVN-4PR0 FRONT**

## DVN-4 Pro

#### **DVN-4PRO BACK**

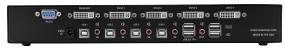